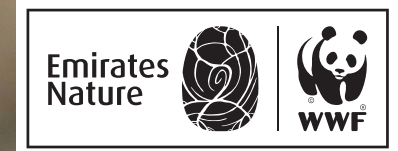

# WILDLIFE SCANNER HANDBOOK SELF-LED VOLUNTEERING

### WHAT IS WILDLIFE SCANNER PROJECT?

This project aims to harness the power of community to help scan images collected from camera traps out in nature, so our experts can spend more time in the field. The cameras are deployed in different habitats to monitor and track wildlife in the UAE. This project includes image and video data collected by camera traps set by our volunteers in the

mountains of Fujairah in our 'Track Terrestrial Wildlife' excursions. With just a few minutes of your time, you can help us to sort and analyze these images, identifying any wildlife captured in the photos. Everyone is welcome to take part, but those who have been involved in the setting of the cameras will find this particularly interesting.

#### WHAT IS THE MAMMAL WEB?

Mammal Web is the platform we use to involve volunteers in the assessment and analysis of images and videos. The platform enables people and researchers around the world to collaborate and monitor wildlife with camera traps. There are a wide range of projects, some of which focus on just one species, and others (like Emirates Nature-WWF's project) on a specific area.

#### WHY IS THIS WORK IMPORTANT?

Data collected from camera traps improves our knowledge about the distribution and abundance of wildlife in an area. They provide a better understanding of the ecology of species and their response to current changes in the environment, ultimately providing us with a holistic overview of biodiversity and possible solutions to pressing wildlife environmental issues. By taking part, you are playing a role in being an active citizen scientist. Since there may be thousands and thousands of images, your help to identify what's in those photos is crucial!

### 1. CREATE AN ACCOUNT: HOW TO PARTICIPATE:

Go to the Emirates Nature-WWF page on Mammal Web and create an account using your Leaders of Change email. This will help us to monitor your activities and document your progress and volunteering hours. Once you sign up, it will take up to a week to guarantee you access to the mammal web portal.

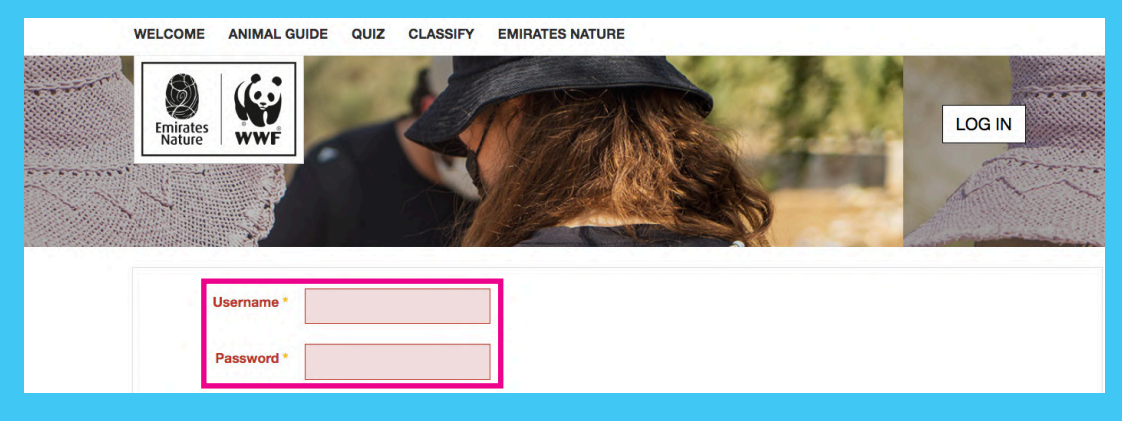

#### 2. FAMILIARIZE YOURSELF WITH THE NAVIGATION BAR

Once your account is created and verified, you are ready to take part in the project. At the menu bar at the top of the page, you have multiple options to help equip you with information and familiarize you with the process before starting. Check out the Animal Guide and quiz

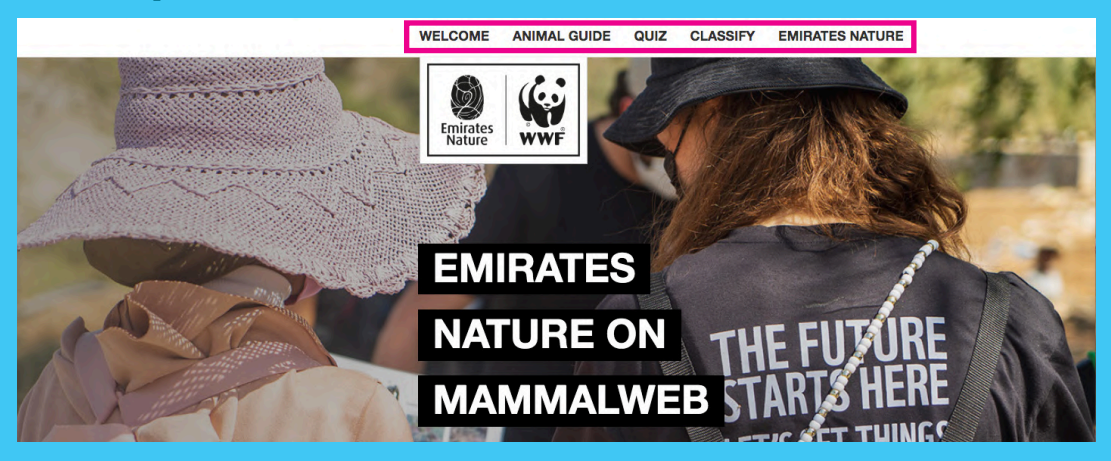

## HOW TO PARTICIPATE:

#### 2.1 ANIMAL GUIDE:

This provides you with a list of all the species you might encounter while analyzing the images and are very useful as these give you information about the appearance of the animals and other distinguishing characteristics that will help you to identify different species correctly.

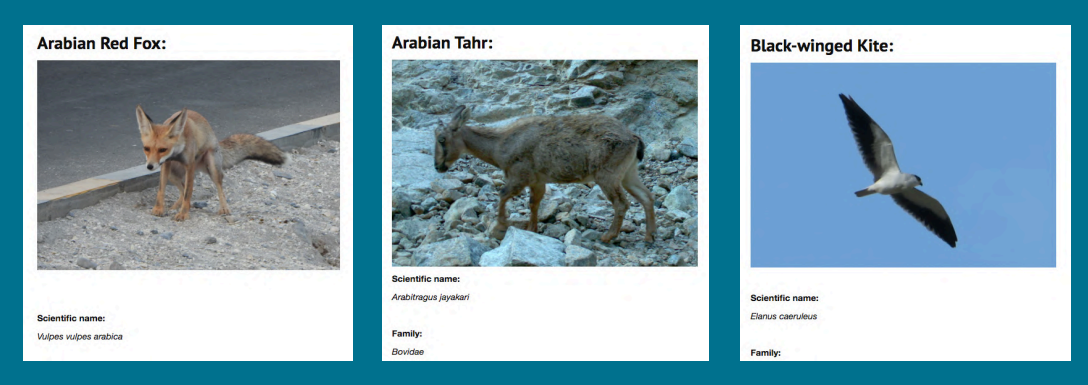

#### 2.2 QUIZ:

The quiz option provides you with a little training on the exact process of classifying a species on Mammal Web.

- A random selection of species is displayed, and you are required to identify the displayed species correctly (if there are any, as some images may not have any animals in them). You can also always look at the list of species on your right.
- Click on a species to read its description, and only click on save changes if you have selected this species to match the image displayed for identification.
- Once done, click on 'next sequence' to move on to the next image.

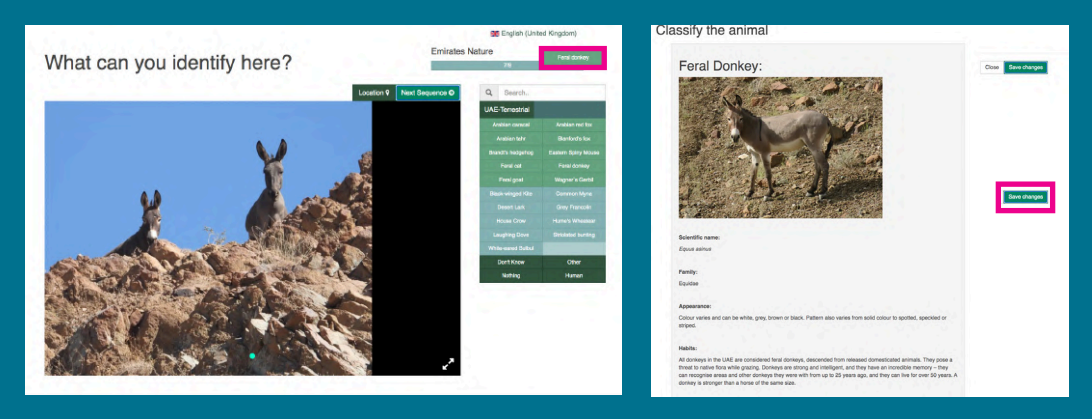

### HOW TO PARTICIPATE:

#### 3. HOW TO BE A SPOTTER:

'Spotting' is the activity of identifying wildlife in the existing camera trap images. You may be interested in becoming a 'trapper', which involves uploading your own data from your deployed camera traps with date, time, and project name. For the time being, however, you will contribute by being a spotter. You can watch this short video here to give you more details on how to be a spotter.

#### 4.CLASSIFY SPECIES

Once you are ready, click on 'Classify now' to be taken to the Emirates Nature-WWF page where you can begin identifying species immediately.

#### **Spotter Status**

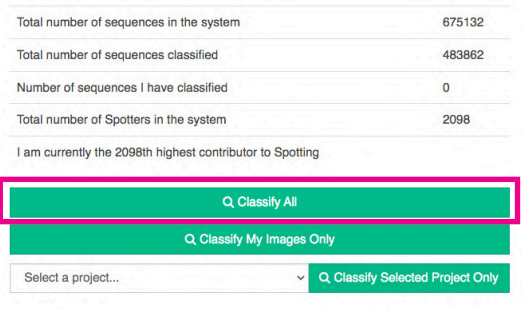

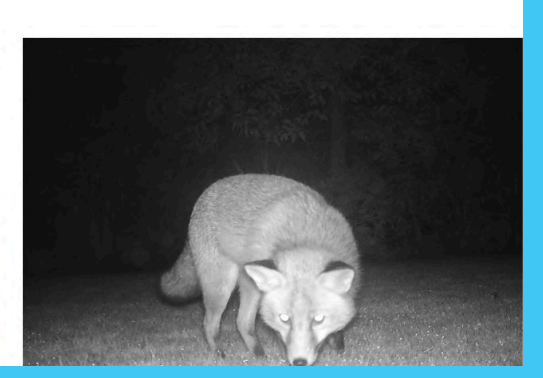

#### 5. TRACK YOUR PROGRESS

By clicking on 'Contribute' > 'My dashboard'. Your dashboard will display all your classifications thus far and a summary of your trapper and spotter activity. In this project, please note you will only be a spotter.

#### 6. CLAIM YOUR HOURS

To verify your classification hours, please send us a screen shot of the summary of your Spotter activity on the dashboard at support@enwwf.ae . Each 60 images classified is equal to 1 volunteering Act hour.

#### 7. TAKE YOUR TIME

While analyzing the images. Spend at least a minute on each sequence to be as accurate as you can be in identifying the correct data.

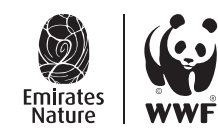

Emirates Nature-WWF is a non-profit organisation established to conserve the United Arab Emirates' natural heritage and build a future where people and nature thrive.<br>The organization was founded in 2001 under the patronag

For more information about Emirates Nature-WWF, please visit emiratesnaturewwf.ae